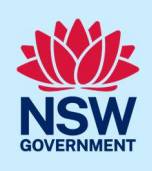

# Submit application for Occupation Certificate for class 2

An Occupation Certificate (OC) application for a Class 2 development can only be initiated after the following actions have been completed:

- Final set is declared by the Building Practitioner.
- The OC Audit team approves the Intention to Seek OC (ITSOC).
- The Strata Bond (if required) is approved.

#### If the development is exempt from Design and Building Practitioners Act 2020, there will be no actions required by the practitioner, hence no need to declare a final set.

To apply for an OC application via the NSW Planning Portal, you will need a NSW Planning Portal account. To register a new account, refer to our Registering for the NSW Planning Portal quick reference guide.

You can apply for an occupation certificate using two different methods:

- As a related application via an online development application (DA) or online complying development certificate (CDC) application
- Stand-alone (consent application is outside of the Portal)

Follow the instructions below for your required method.

## Initiate application

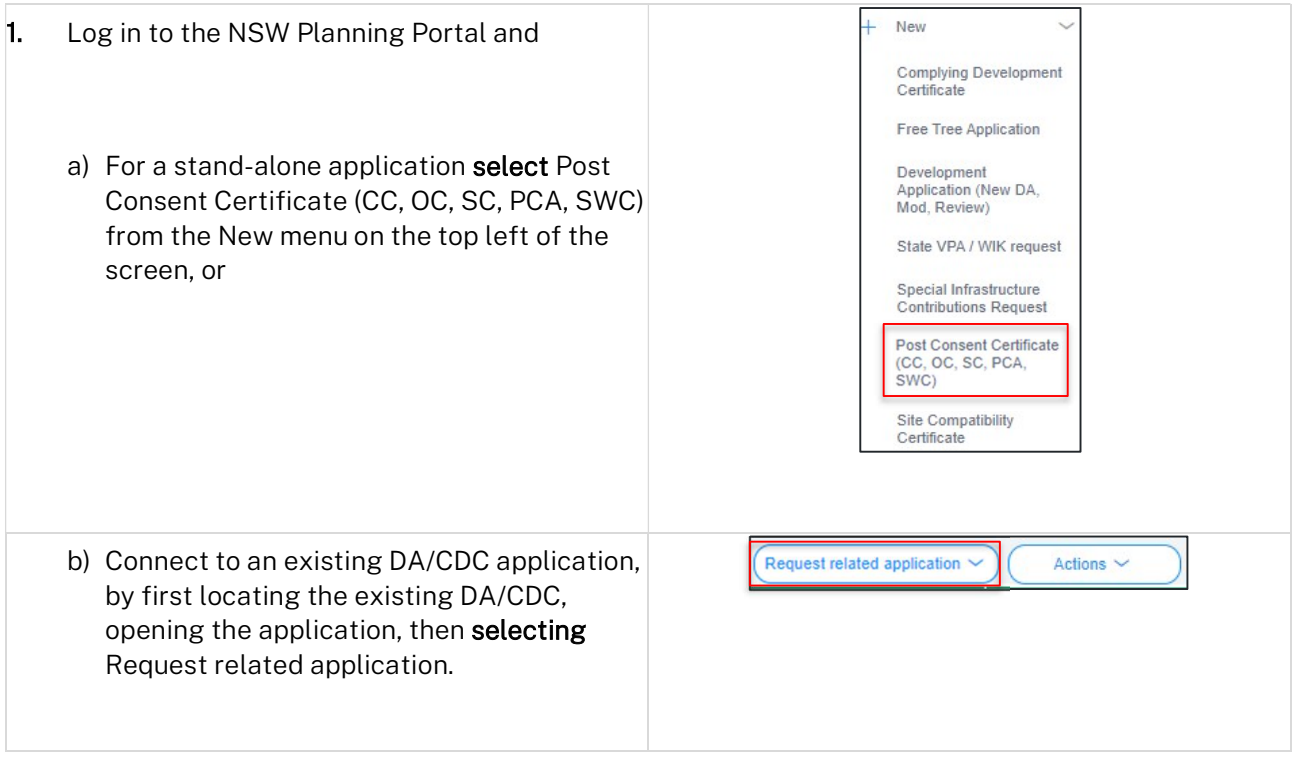

© State of New South Wales through Department of Planning and Environment 2022. Information contained in this publication is based on knowledge and understanding at the time of writing, March 2022, and is subject to change. For more information, please visit<br>
dpie.nsw.gov.au/copyright dpie.nsw.gov.au/copyright

#### Occupation Certificate

#### Applicant / Developer

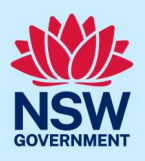

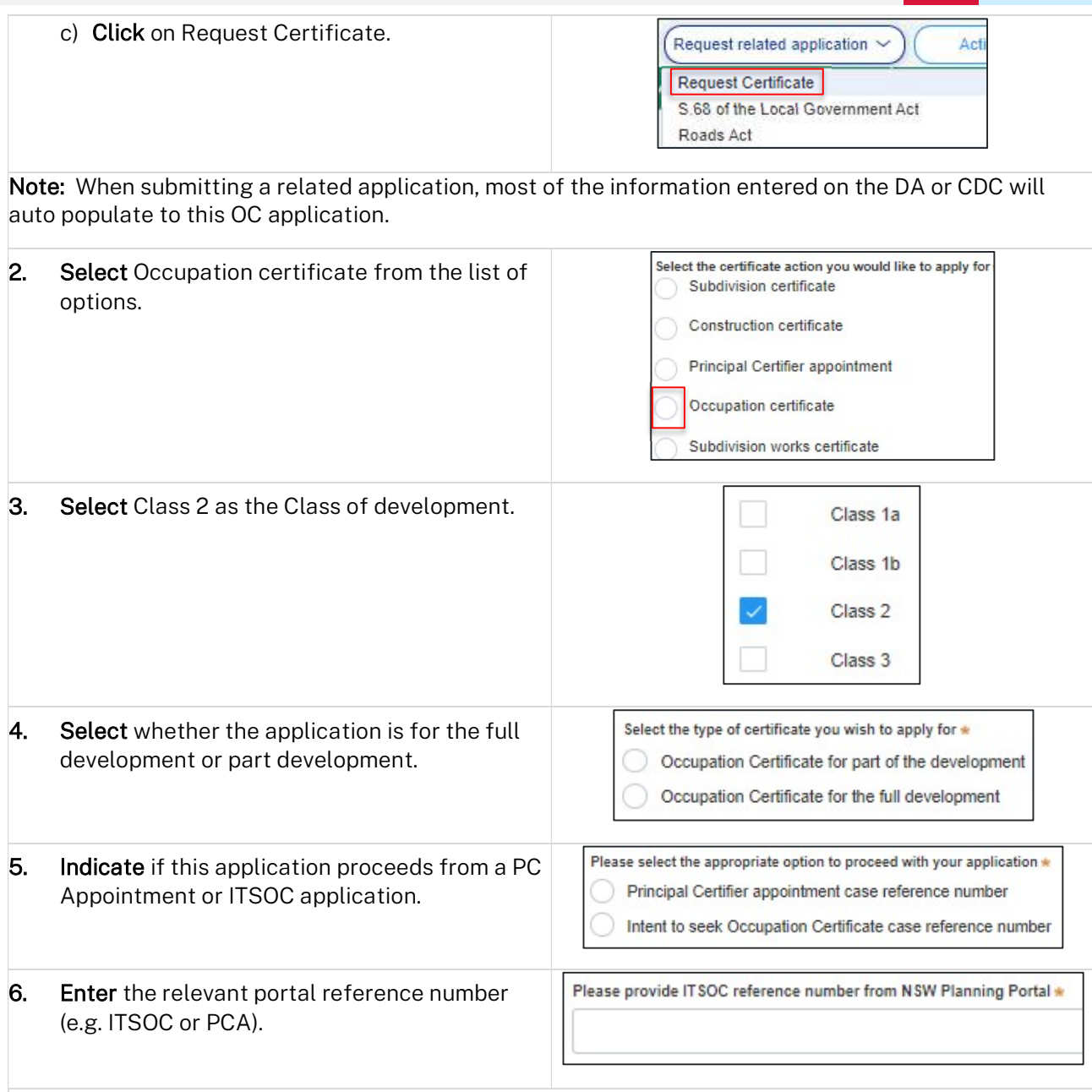

Note: If either Principal Certifier or Intent to Seek OC options are selected above, you will be required to enter the relevant reference number. When a valid reference number is entered, the system will conduct a validation and display the related approval details, including the site of the development. If the system cannot validate the ITSOC case, an error message will be displayed.

The information below reflects the related information, which is propogated from the reference number entered in the previous field and is displayed as 'read only', displaying important information such as determination information and whether the application is exempt or not from DBP Act 2020.

#### Occupation Certificate

Applicant / Developer

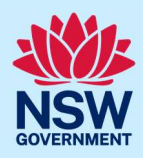

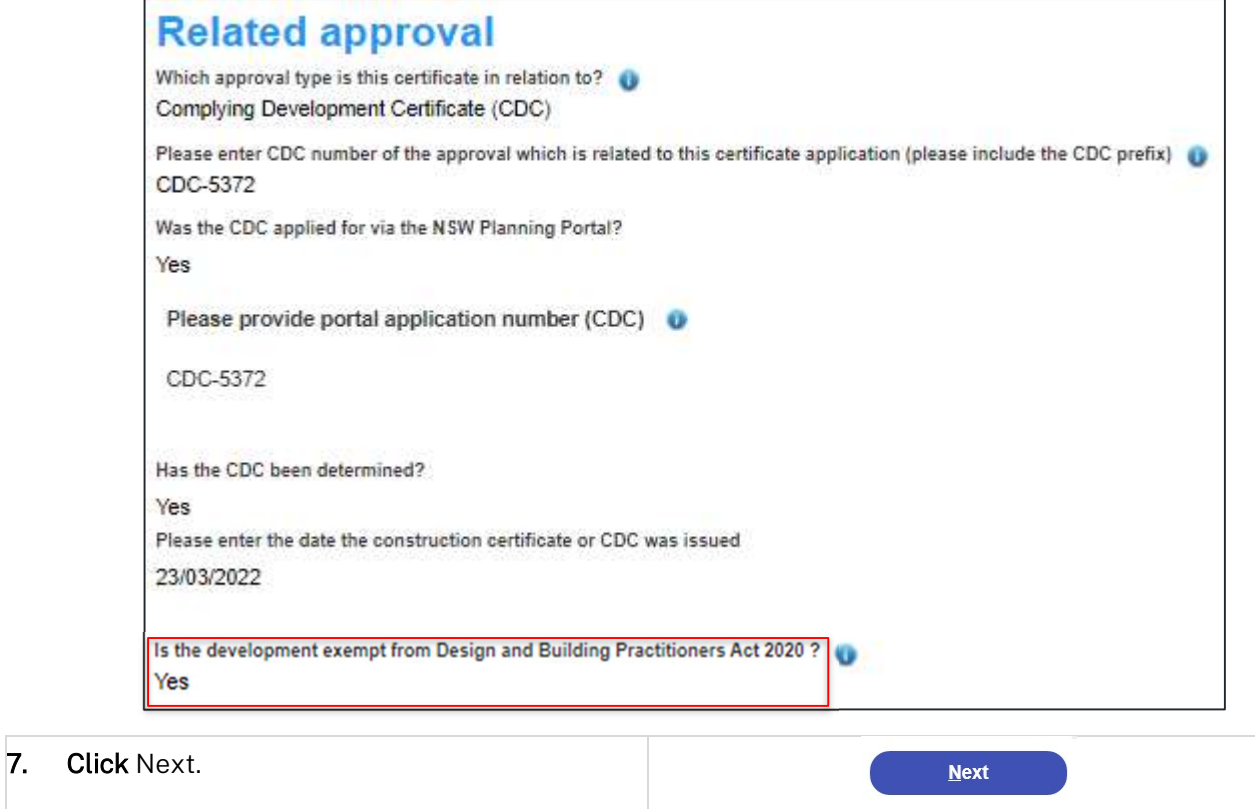

## Contact Details

When an application is linked to an online DA or CDC, the majority of the information is prepopulated from the consent application. You will be required to review and update where necessary.

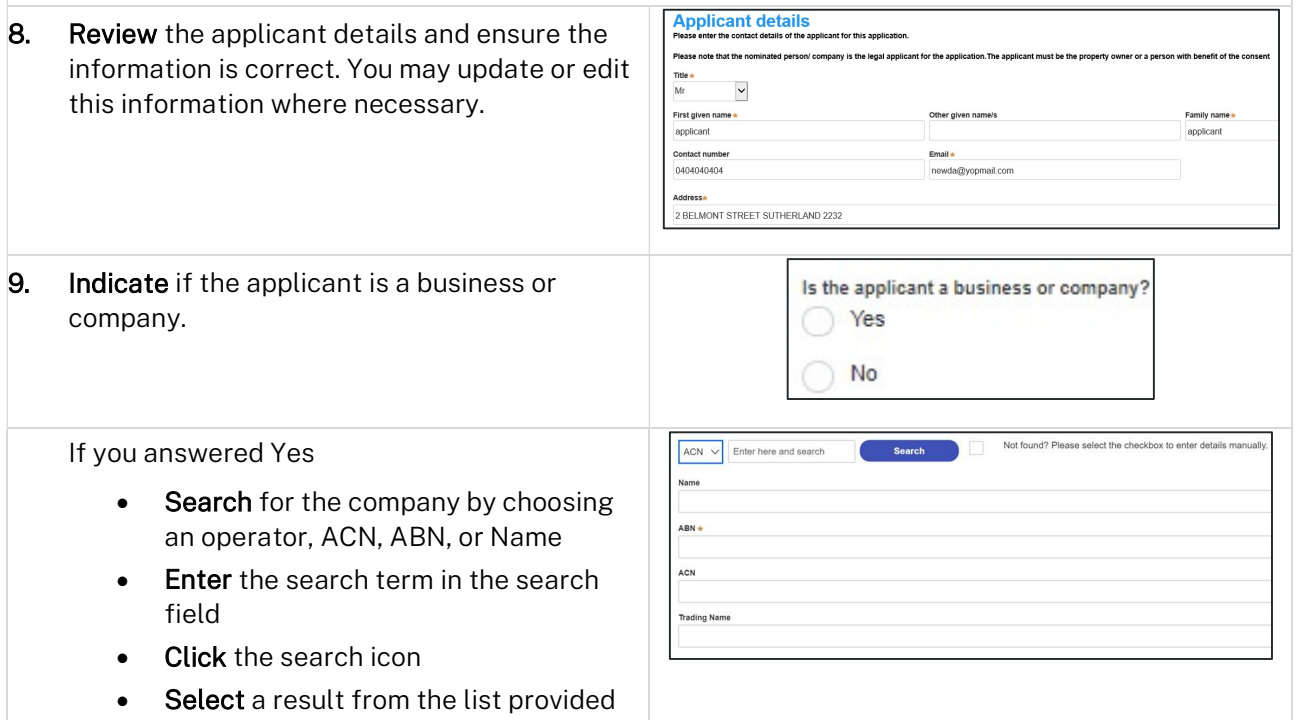

#### Occupation Certificate

#### Applicant / Developer

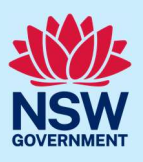

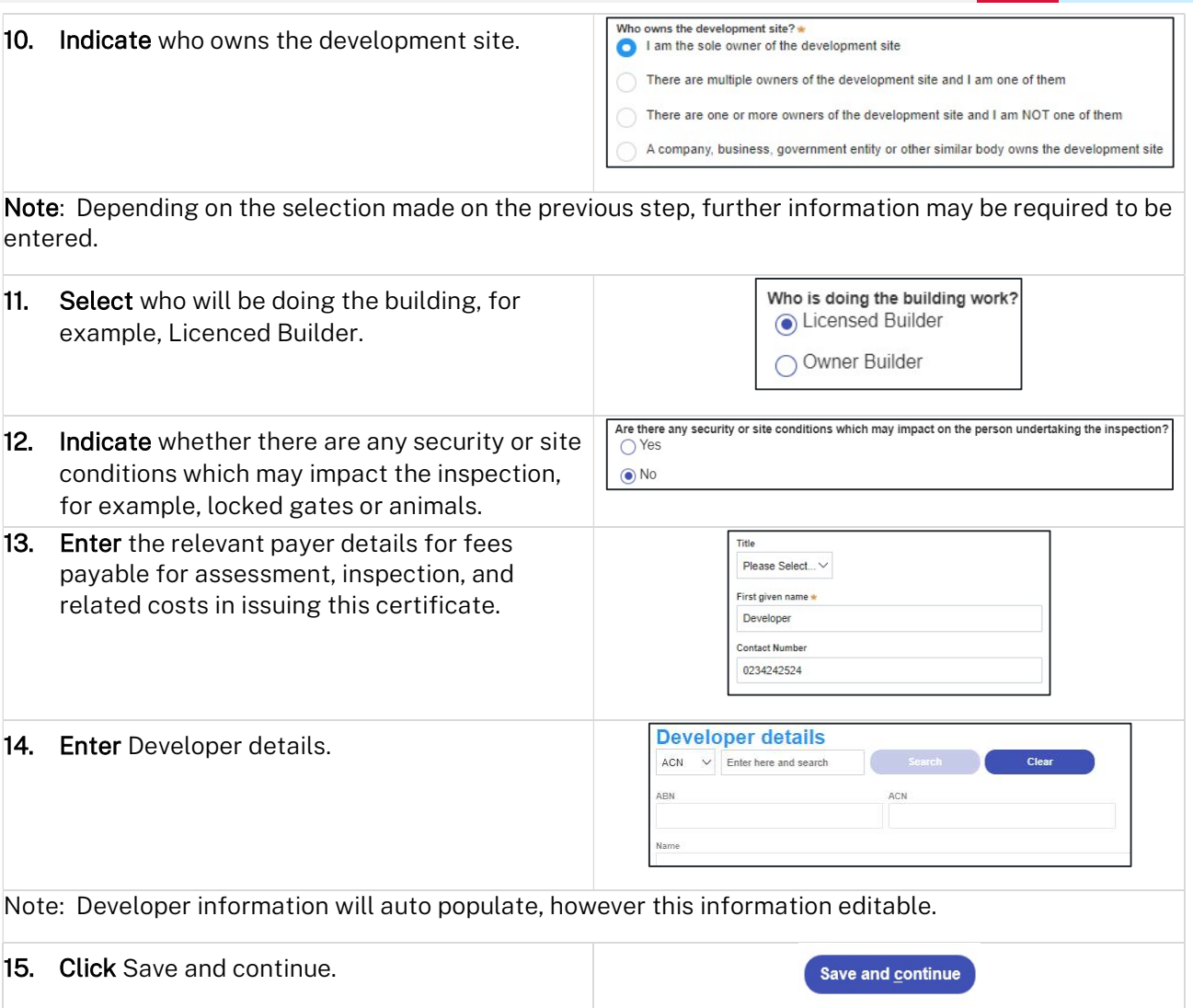

# Proposed development details

Note: The Proposed development details page is auto populated from the ITSOC case, it is a read only page and contains the following fields:

- Type of development.
- Class of development.
- Detailed description of the development.
- **•** Building work commencement date.

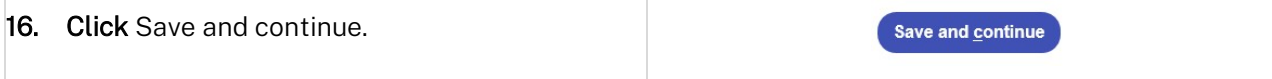

Applicant / Developer

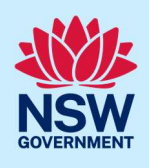

### Practitioner details

Note: The Practitioner details page is auto populated from the ITSOC case and this information is able to be edited by the applicant / developer. If the application was exempt from DBP Act 2020, it is permissable for the Practitioner details to remain blank when the OC application is submitted.

Note: After the OC application is submitted, the applicant/developer can update Practitioner details using the Edit Practitioner option via the Actions menu.

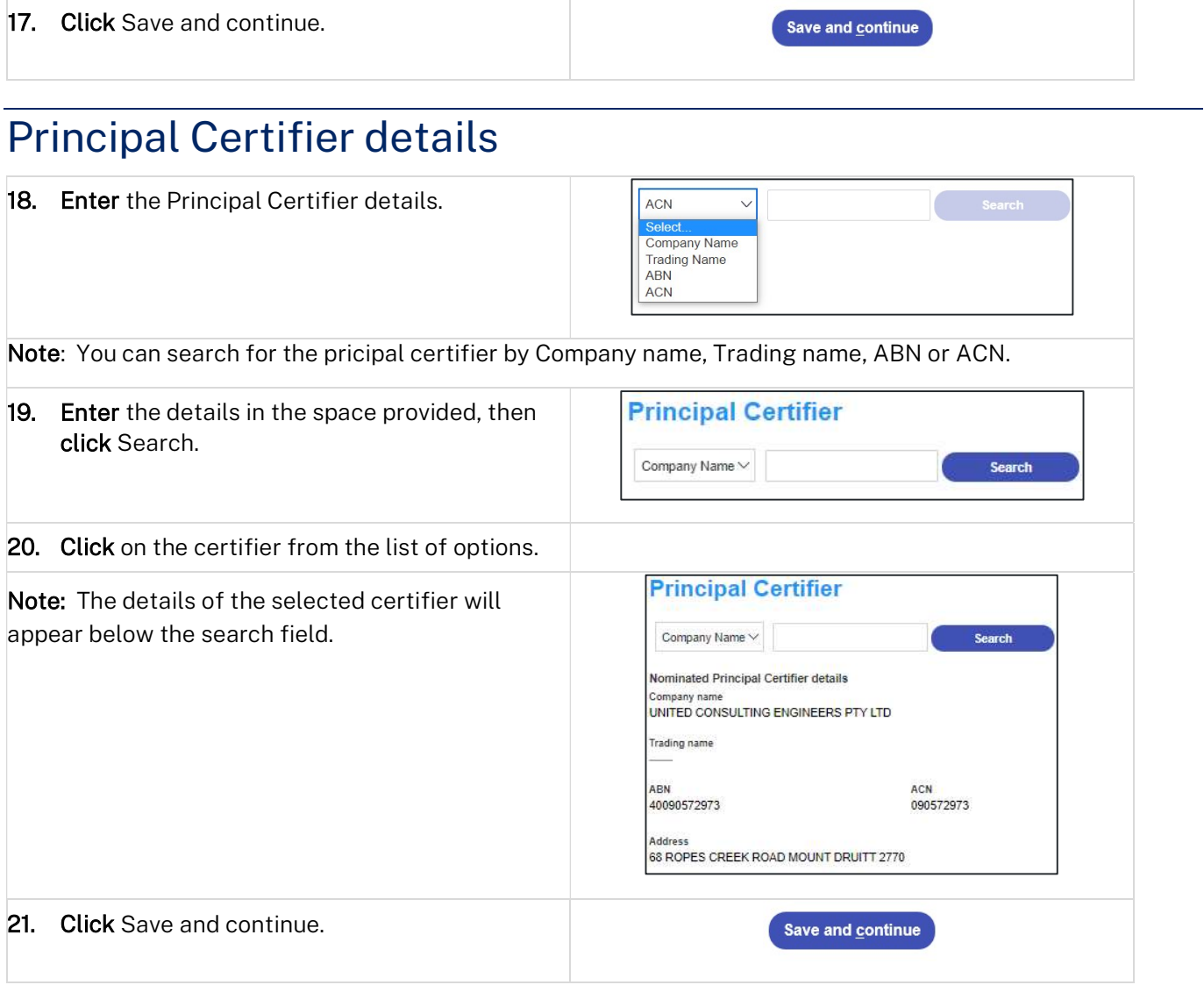

Applicant / Developer

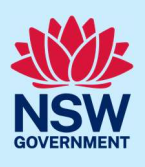

## Uploading documentation

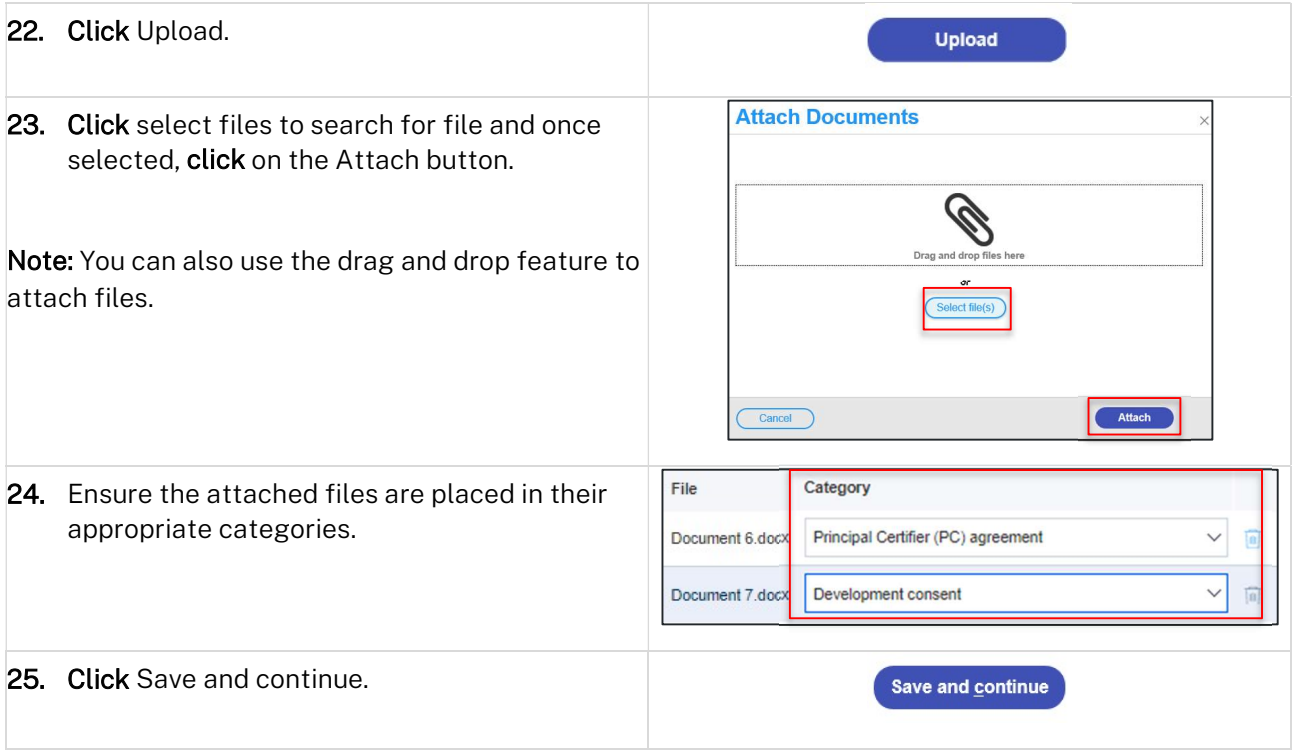

# Review and Submit

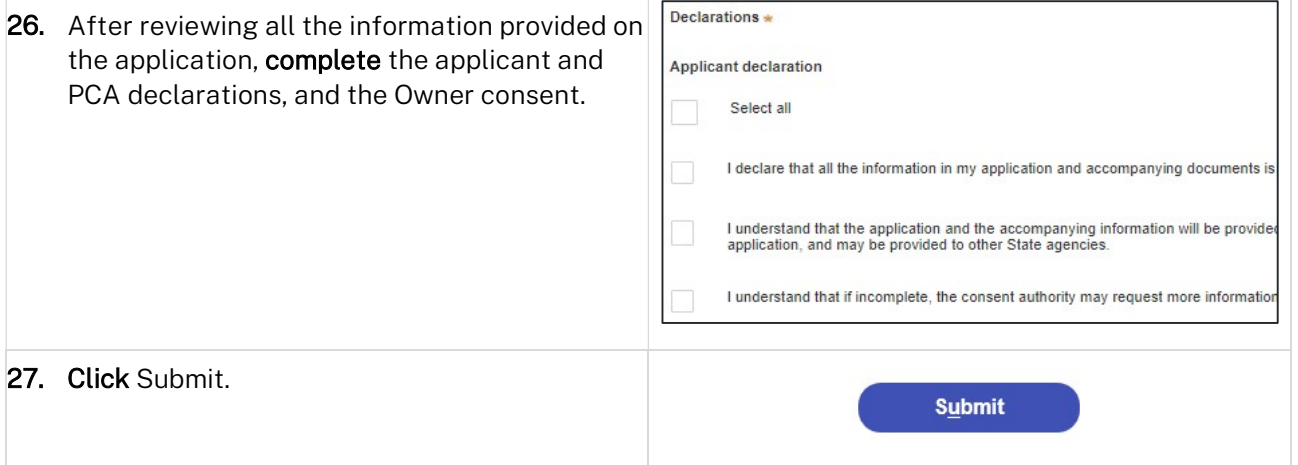

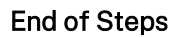

# If you need more information

- Click the Help link at the top of the screen to access the NSW Planning Portal help pages and articles.
- Review the Frequently Asked Questions https://www.planningportal.nsw.gov.au/support/frequentlyasked-questions and / or
- contact ServiceNSW on 1300 305 695.